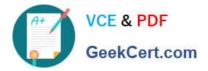

# 100-105<sup>Q&As</sup>

Interconnecting Cisco Networking Devices Part 1 (ICND1)

### Pass Cisco 100-105 Exam with 100% Guarantee

Free Download Real Questions & Answers **PDF** and **VCE** file from:

https://www.geekcert.com/100-105.html

100% Passing Guarantee 100% Money Back Assurance

Following Questions and Answers are all new published by Cisco Official Exam Center

Instant Download After Purchase

100% Money Back Guarantee

- 😳 365 Days Free Update
- 800,000+ Satisfied Customers

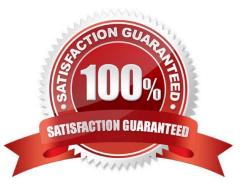

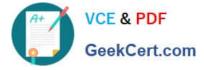

#### **QUESTION 1**

Click on the correct location or locations in the exhibit.

This task requires the use of various show commands from the CLI of Router1 to answer 5 multiple-choice questions. This does not require any configuration.

#### NOTE: The show running-configuration and the show startup-configuration commands have been disabled in this simulation.

To access the multiple-choice questions, click on the numbered boxes on the right of the top panel.

There are 5 multiple-choice questions with this task. Be sure to answer all 5 questions before leaving this item.

eSim Professional v1.0.1.9

00:00:58

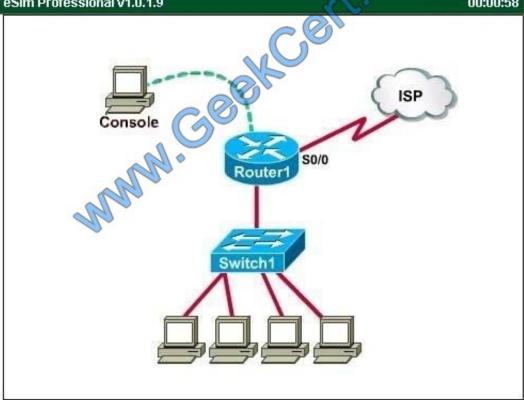

What is the subnet broadcast address of the LAN connected to Router1?

- A. 192.168.200.15
- B. 192.168.200.31
- C. 192.168.200.63

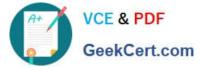

- D. 192.168.200.127
- E. 255.255.255.255

Correct Answer: B

User the "show ip interface brief" command User the "show interface fa0/1" command

| Press RETURN to ge                                                | t started.                        |                         | , com            |                       |
|-------------------------------------------------------------------|-----------------------------------|-------------------------|------------------|-----------------------|
| Router1>en<br>Router1#show ip int<br>Interface<br>Fastethernet0/0 | brief<br>IP-Address<br>unassigned | OK? Method<br>YES unset | aller            | Protocol<br>down dowr |
| Fastethernet0/1                                                   | 192 168.200.23                    | YES manual              | up               | up                    |
|                                                                   | 10.11.12.13                       | YES manual              | administratively | down dowr             |
| Serial0/0                                                         |                                   |                         |                  |                       |

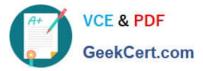

#### CiscoTerminal

| Routerl#show int fa0/1                                           |  |
|------------------------------------------------------------------|--|
| FastEthernet0/1 is Up, line protocol is Up                       |  |
| Hardware is Lance, address is 0010.7b81.4e2d(bia 0010.7b81.4e2d) |  |
| Internet address is 192.168.200.23/28                            |  |
| MTU 1500 bytes, BW 100000 Kbit, DLY 100 usec,                    |  |
| reliability 255/255, txload 1/255, rxload 1/255 🛛 🦳 🛁            |  |
| Encapsulation ARPA, loopback not set                             |  |
| Keepalive set (10 sec)                                           |  |
| Full-duplex, 100Mb/s, 100BaseTX/FX                               |  |
| ARP type: ARPA, ARP Timeout 04:00:00                             |  |
| Last input 00:00:27, output 00:00:02, output hangnever           |  |
| Last clearing of "show interface" conterprever                   |  |
| Queueing strategy: fio                                           |  |
| output queue 0/40, 0 drops ; input queue 0/75, 0 drops           |  |
| 5 minute input rate 0 bits (sec.) 0 packets/sec                  |  |
| 5 minute output rate 0 bits/sec, 0 packets/sec                   |  |
| 3581 packets input, 1202219 bytes, 0 no buffer                   |  |
| Received 3581 broadcasts, 0 runts, 0 giants, 0 throttles         |  |
| 0 input errors, 0 CRC, 0 frame, 0 overrun, 0 ignored, 0 abort    |  |
| 0 input packets with dribble condition detected                  |  |
| 24213 packets output, 2101260 bytes, 0 underruns                 |  |
| 0 output errors, ) collisions, 12 interface resets               |  |
| 0 babbles, 0 late collision, 0 deferred                          |  |
| More                                                             |  |

From the output we learn that the ip address of the FastEthernet0/1 interface of Router1 is 192.168.200.23 and the subnet mask is /28. -> The broadcast address of this subnetwork is 192.168.200.31

#### **QUESTION 2**

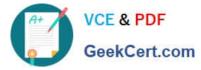

| instructions                                                                                                    |   |   |
|----------------------------------------------------------------------------------------------------|---|---|
| You can click on the grey buttons below to view the different windows.                                                                                                    |   |   |
| Each of the windows can be minimized by clicking on the [-]. You can also reposition a<br>window by dragging it by the title bar.                                                    |   |   |
| The "Tab" key and most commands that use the "Control" or "Escape" keys are not<br>supported and are not necessary to complete this simulation.                                      |   |   |
| Scenario                                                                                                    |   |   |
| This task requires the use of various <b>show</b> commands from the CLI of Router1 to answer<br>four multiple-choice questions. This task does <b>not</b> require any configuration. |   |   |
| NOTE: The show running-configuration and the show startup-configuration commands have<br>been disabled in this simulation.                                                           |   |   |
| To access the multiple-choice questions, click on the numbered boxes on the right of the top<br>panel.                                                                               |   |   |
| There are 4 multiple-choice questions with this task. Be sure to answer all 4 questions<br>before leaving this item.                                                                 |   |   |
|                                                                                                    |   |   |
| (applagy                                                                                                    | 0 | _ |
| Console<br>Switch<br>Switch                                                                                                    |   |   |
| ress RETURN to get started!                                                                                                    |   |   |

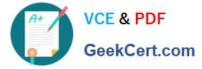

What is the subnet broadcast address of the LAN connected to Router1?

- A. 192.168.8.15
- B. 192.168.8.31
- C. 192.168.8.63
- D. 192.168.8.127
- Correct Answer: A

| ŧ.                                                                |                                   |                                     |                            |                       |
|-------------------------------------------------------------------|-----------------------------------|-------------------------------------|----------------------------|-----------------------|
| Press RETURN to ge                                                | t started.                        |                                     | com                        |                       |
| Routerl>en<br>Routerl≢show ip int<br>Interface<br>Fastethernet0/0 | brief<br>IP-Address<br>anassigned | OK? Method<br>YES unset             | Status<br>administratively | Protocol<br>down dowr |
| Fastethernet0/1                                                   | 192 168.200.23                    | and the second second second second |                            | up                    |
|                                                                   | AN                                |                                     |                            |                       |
| Serial0/0                                                         | 10.11.12.13                       | YES manual                          | administratively           | down dowr.            |

User the "show interface fa0/1" command

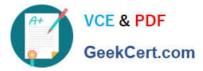

#### CiscoTerminal

| couter1#show int fa0/1                                           |  |
|------------------------------------------------------------------|--|
| astEthernet0/1 is Up, line protocol is Up                        |  |
| Hardware is Lance, address is 0010.7b81.4e2d(bia 0010.7b81.4e2d) |  |
| Internet address is 192.168.200.23/28                            |  |
| MTU 1500 bytes, BW 100000 Kbit, DLY 100 usec,                    |  |
| reliability 255/255, txload 1/255, rxload 1/255                  |  |
| Encapsulation ARPA, loopback not set                             |  |
| Keepalive set (10 sec)                                           |  |
| Full-duplex, 100Mb/s, 100BaseTX/FX 👝 📿                           |  |
| ARP type: ARPA, ARP Timeout 04:00:00                             |  |
| Last input 00:00:27, output 00:00:02, output hangnever           |  |
| Last clearing of "show interface " conterprever                  |  |
| Queueing strategy: fi'o                                          |  |
| output queue 0/40, 0 drops ; input queue 0/75, 0 drops           |  |
| 5 minute input rate 0 bits (sec., 0 packets/sec                  |  |
| 5 minute output rate 0 bits/sec, 0 packets/sec                   |  |
| 3581 packets input, 1202219 bytes, 0 no buffer                   |  |
| Received 3581 broadcasts, 0 runts, 0 giants, 0 throttles         |  |
| 0 input errors, 0 CRC, 0 frame, 0 overrun, 0 ignored, 0 abort    |  |
| 0 input packets with dribble condition detected                  |  |
| 24213 packets output, 2101260 bytes, 0 underruns                 |  |
| 0 output errors, ) collisions, 12 interface resets               |  |
| 0 babbles, 0 late collision, 0 deferred                          |  |
| More                                                             |  |

#### **QUESTION 3**

Drag and Drop Question

Drag and drop the MAC address types from the left onto the correct descriptions on the right?

Select and Place:

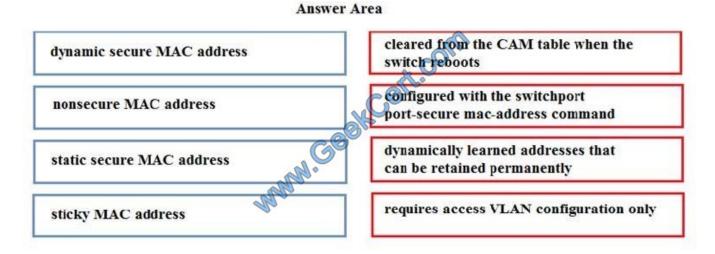

Correct Answer:

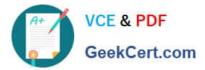

#### **Answer Area**

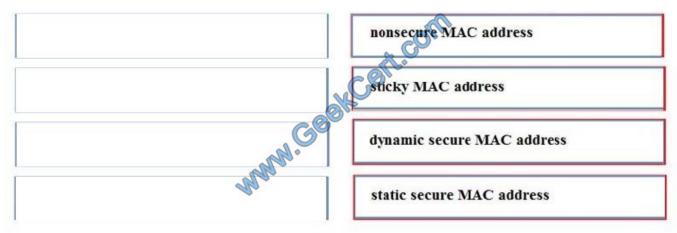

#### **QUESTION 4**

Which type of network topology requires each network node to be connected to one another?

A. Ring

- B. Star
- C. Mesh
- D. Bus

Correct Answer: C

#### **QUESTION 5**

Refer to the exhibit. A network technician is unable to ping from R1 to R2. Using the output of the show interfaces serial0/1 command, what should the administrator do to correct the problem?

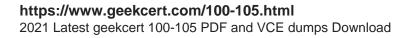

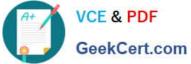

| R1#show interfaces serial0/1                                             | 1    |
|--------------------------------------------------------------------------|------|
| Serial0/1 is down, line protocol is down 🔬 🤍                             | R1   |
| Hardware is HD64570                                                      | S0/1 |
| <pre>Internet address is 192.1.1.5/30 <output omitted=""></output></pre> | DCE  |
| R2#show interfaces serial0/1                                             | DTE  |
| Serial0/1 is administratively down, line protocol is down                | S0/1 |
| Hardware is HD64570                                                      | 0011 |
| Internet address is 192, P.1.6/30<br><output omitted=""></output>        | 82   |

A. Replace the serial cable between R1 and R2.

- B. Reseat the serial connectors on the R1 and R2 routers.
- C. Configure the serial0/1 interface on R2 with the no shutdown command.
- D. Configure the serial0/1 interface on R1 with the clock rate 56000 command.
- E. Configure the serial0/1 interface on R1 with the ip address 192.1.1.7 255.255.255.252 command.

Correct Answer: C

Latest 100-105 Dumps 100-105 PDF Dumps

100-105 Study Guide

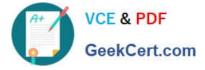

To Read the Whole Q&As, please purchase the Complete Version from Our website.

## Try our product !

100% Guaranteed Success
100% Money Back Guarantee
365 Days Free Update
Instant Download After Purchase
24x7 Customer Support
Average 99.9% Success Rate
More than 800,000 Satisfied Customers Worldwide
Multi-Platform capabilities - Windows, Mac, Android, iPhone, iPod, iPad, Kindle

We provide exam PDF and VCE of Cisco, Microsoft, IBM, CompTIA, Oracle and other IT Certifications. You can view Vendor list of All Certification Exams offered:

#### https://www.geekcert.com/allproducts

### **Need Help**

Please provide as much detail as possible so we can best assist you. To update a previously submitted ticket:

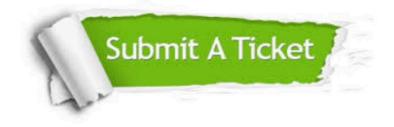

#### **One Year Free Update**

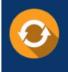

Free update is available within One Year after your purchase. After One Year, you will get 50% discounts for updating. And we are proud to boast a 24/7 efficient Customer Support system via Email.

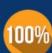

To ensure that you are spending on quality products, we provide 100% money back guarantee for 3<u>0 days</u>

**Money Back Guarantee** 

from the date of purchase

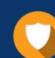

#### Security & Privacy

We respect customer privacy. We use McAfee's security service to provide you with utmost security for your personal information & peace of mind.

Any charges made through this site will appear as Global Simulators Limited. All trademarks are the property of their respective owners. Copyright © geekcert, All Rights Reserved.